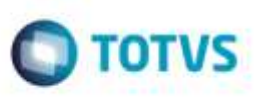

# **Melhorias no Relacionamento de Documentos de Carga a Romaneios**

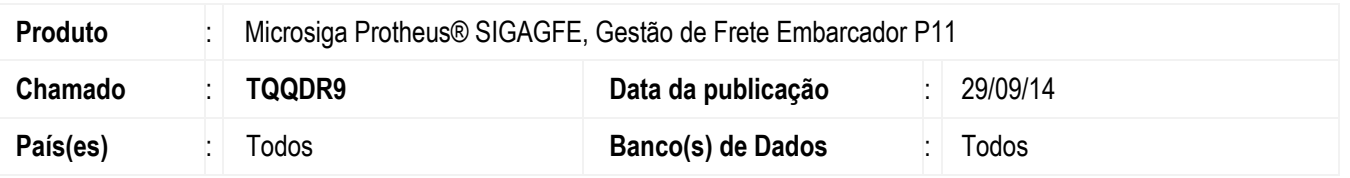

Efetuada melhoria que possibilita vincular documentos de carga a romaneios por meio do programa de **Romaneios de Carga** (**GFEA050**), digitando apenas o número do documento de carga, visando atender a funcionalidade já disponível no Sistema legado.

Além disso, a tela de **Relacionamento** foi adequada para preencher toda a área disponível na tela.

Para viabilizar essa melhoria, é necessário aplicar o pacote de atualizações (*Patch*) deste chamado.

### **Procedimento para Implementação**

O Sistema é atualizado logo após a aplicação do pacote de atualizações (Patch) deste chamado.

## **Procedimento para Utilização**

#### **Pré-requisitos para o teste:**

- Documentos de carga já cadastrados e com a situação "liberado".
- Romaneios de carga já digitados.

#### **Passos para o teste:**

- 1. Em **Gestão de Frete Embarcador** (**SIGAGFE**), acesse **Atualizações** > **Movimentação** > **Expedição/Recebim** > **Romaneios de Carga** (**GFEA050**).
- 2. Posicione o cursor em um romaneio, clique em **Ações Relacionadas** > **Doc. Carga**.
- 3. No browse inferior, no painel de botões do lado esquerdo, clique no botão com o sinal de **mais/positivo**, ou pressione a tecla F9.
- 4. Digite o número de documento de carga, aperte tab ou enter, o Sistema irá sugerir os outros campos de identificação do documento de carga. Se preferir, utilize a consulta padrão.
- 5. O Sistema ira sugerir o primeiro documento de carga com o número informado que esteja com a situação liberada, não esteja relacionado a nenhum romaneio e que não possua documentos de frete relacionados.
- 6. Depois de verificar os dados, clique em **Confirmar** ou pressione a tecla F10.

# **Boletim Técnico**

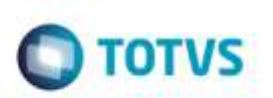

- 7. O Sistema deverá posicionar o cursor novamente no campo **Nr Documento**.
- 8. A lista de documentos relacionados deverá estar atualizada.
- 9. O Sistema irá informar quando não for possível relacionar o documento digitado ao Romaneio.

## **Informações Técnicas**

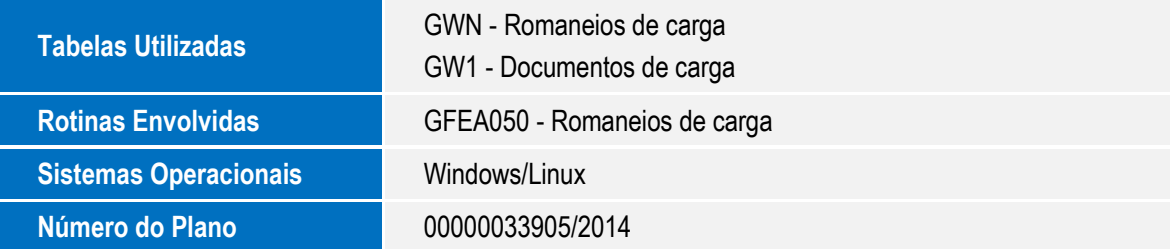